## **CONDUITE DE LA LOCOMOTIVE EN DIGITAL**

Votre locomotive a été équipée d'origine d'un décodeur MS 950 ZIMO de dernière génération, dont la programmation a été effectuée par le constructeur avec le concours de TRAIN MODÈLE qui a imposé la distribution des fonctions sur les touches 0 à 13.

Les touches F0 à F9 commandent les fonctions principales

Les touches F10 à F13 correspondent à des effets secondaires (éclairage cabines F10, feux de route F11, SAL F12, transition alternatif continu et inverse F13)

Afin d'obtenir un fonctionnement sans problème, nous vous conseillons de respecter la suite de manipulations ci-après :

## **CYCLE DE DÉMARRAGE**

## 1 - ECLAIRAGE

F0 allume les blancs (position veilleuses) en fonction du sens de marche

F4 allume le 3<sup>ème</sup> feu avant sur les locomotives qui en sont équipées, en fonction du sens de marche

F9 allume les rouges arrière en fonction du sens de marche

F10 allume la cabine avant en fonction du sens de marche (extinction automatique dès que la machine roule)

2 - MONTÉE DU PANTOGRAPHE.

F7 monte (et descend) le panto 25 kV alternatif (peut être levé sous 1,5 kV continu) F8 monte (et descend) le panto 1,5 kV continu

3 - BRUITS DE FONCTIONNEMENT Appuyer sur F1

Votre locomotive peut à présent évoluer de façon réaliste en utilisant éventuellement ses trompes

4 - TROMPES Touche  $F2 = bi$ -ton Touche  $F3 = aigu$ 

## 5 - STATIONNEMENT - MANOEUVRE

Pour stationner :

Pour manœuvrer : F6 (blancs des deux côtés) Eteindre les rouges arrière (F9)

## 6 - TRACTION HORS GARE

Mode pleins phares : F11

Signal d'alerte lumineux (SAL) : F12

## **ARRÊT POUR STATIONNEMENT**

1 - F5 (rouges des deux côtés) Eteindre les blancs (F0)

2 - Arrêter le son (F1) avant de manoeuvrer les pantos

2 - Baisser le panto (F7 en alternatif, F8 en continu)

# **RÉGLAGES COURANTS**

Les réglages des Cys sont possibles à partir des centrales usuelles autorisant la programmation, ainsi qu'à l'aide de logiciels/matériels peu onéreux tels que le ZCS + MXULFA de ZIMO ou le SPROG. Le LOKPROGRAMMER d'ESU n'est pas utilisable car il est bridé pour ne fonctionner qu'avec les décodeurs ESU.

Ci-après quelques Cvs courants pour une programmation personnalisée :

**Son général** : CV#266 Attention, HP très puissants. Valeur usuelle 10 à 20 (64 maxi)

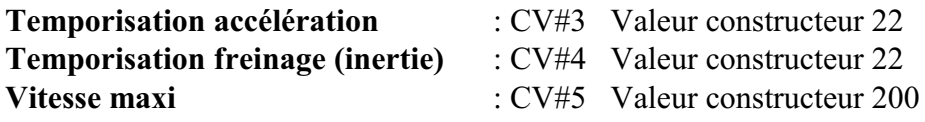

## **Adresse longue (> 127)** : Cvs#17 - 18 et 29

Pour entrer une adresse A supérieure à 127, diviser l'adresse souhaitée A par 256. Le résultat obtenu est un nombre constitué d'une partie entière E (avant la virgule) et décimale D (après la virgule)

Ajouter 192 à la partie entière E du résultat et mettre la valeur obtenue (192 + E) dans la CV#17

Reprendre la partie entière E, la multiplier par 256. Retrancher le résultat obtenu (256 x E) de l'adresse souhaitée A, soit A - (256 xE). Inscrire la valeur obtenue R dans la CV#18

Dans la CV#29, mettre le bit 5 à 1 (valeur décimale de la CV comprise entre 32 et 63, soit 32 si les bits 0 à 4 sont à 0 - 33 si le bit 0 est à 1 - 34 si le bit 1 est à 1 et les autres à 0 - 35 si les bits 0 et 1 sont à 1 et les autres à 0 - etc ...).

Note : Si la CV#29 a une valeur V supérieure à 0 mais inférieure à 32, ajouter 32 à la valeur lue (exemple : si CV#29 =14, il faudra lui ajouter 32, ce qui donne CV#29=46)

#### **Feux avant suivant le sens de marche** Touche F0 : CVs# concernées 33 et 34

 $CV#33 = 2$  CV#34 = 1 Si éclairage inversé, intervertir les valeurs (CV#33 à 1 et CV#34 à 2) Intensité de l'éclairage CV#60 = 120 Allumage du  $3<sup>eme</sup>$  phare si présent Touche F4 concernée par les Cvs#490 à 500  $CV 490 = 4$   $CV 491 = 125$   $CV 492 = 5$   $CV 494 = 6$   $CV 496 = 11$   $CV 497 = 255$   $CV 498 = 5$  $CV 500 = 6$ 

**Pleins phares** Touche F11  $CV#474 = 15$  C# 476 = 14 Si pleins phares inversés, intervertir les valeurs des Cvs#474 et 476

#### **Feux rouges arrière suivant sens de marche** Touche F9

 $CV#462 = 2$  CV#464 = 1 Si feux rouges inversés, intervertir les valeurs des Cvs#462 et 464 Intensité des rouges  $CV#114 = 60$ 

**Rouges des deux côtés (stationnement)** Touche F5

**Eclairage des blancs des deux côtés (mode manoeuvre)** Touche F6

**Eclairage cabines selon sens de marche** (extinction auto dès que la machine roule) Touche F10  $CV#468 = 3$  ou 68  $CV#470 = 4$  ou 67 Si cabines inversées, intervertir les valeurs entre les CVs Intensité de l'éclairage CV#60 (voir plus haut pour F0) ou CV#509 = 120 (maxi)

**Signal d'Alerte Lumineux** (clignotement des blancs) Touche F12  $CV#456 = 47$  CV#  $458 = 46$  Si SAL inversé, intervertir les valeurs des Cvs#456 et 458